# 1 Tezro Api (current version: 2.8.0)

Documentation for integrating shop payments through Tezro

## **1.1 Latest changes**

- Added optional redirectUrl and confirmStatusUrl fields to [InputAddressDto](https://test.openapi.tezro.com/api/v1/enumerations/InputAddressDto) and [AddressDto](https://test.openapi.tezro.com/api/v1/enumerations/AddressDto):
	- redirectUrl if set, after successfull payment customer will be redirected to given url address;
	- confirmStatusUrl If set, overrides webhook url which set in Tezro App settings.
- **Changed** added ISO 3661 alpha-2 or alpha-3 validation to 'country' property in **[InputAddressDto](https://test.openapi.tezro.com/api/v1/enumerations/InputAddressDto)**
- **Added** optional "email" field to [InputAddressDto](https://test.openapi.tezro.com/api/v1/enumerations/InputAddressDto) and [AddressDto](https://test.openapi.tezro.com/api/v1/enumerations/AddressDto).
- **Added** support for [address](https://test.openapi.tezro.com/api/v1/enumerations/InputAddressDto) field on order init method in [playground](https://test.openapi.tezro.com/)

See [Changelog](#page-13-0) for detailed description of all changes

## **1.2 General information**

API endpoint for all requests in production environment: https://openapi.tezro.com/api/v1

API endpoint for all requests in test environment: https://test.openapi.tezro.com/api/v1

Web app endpoint for testing payment flow as customer: https://test.web.tezro.com

## **1.2.1 Registration**

Firstly you need to create account in Tezro App and create external shop

- 1. Go to profile page and tap to Settings button in right top corner:
- 2. Tap to "External shop" for filling basic information about shop:
- 3. Fill the provided fields:
- 4. Given credentials will be used in further steps

**A** Note: Keep credentials in secret

#### **1.2.2 Widget**

Widget is used for synchronizing order info of external shop with Tezro in bidirectional way. After adding widget to shop, it gets id (must be generated by shop) of order for given item and sends request to Tezro API for creating new order (synchronizing with Tezro API). As result widget receives order details which also contains payment link and generates QR from link.

#### **1.2.3 Payment**

- 1. Customer scans QR code and will be redirected to Tezro App (or to iOS or Android store for installing).
- 2. Customer fills delivery address information and Tezro API will send POST request to your endpoint provided in order details for confirming address.
- 3. Tezro App updates payment details such as product, shipping and total amount based on response of previous request.
- 4. Customer chooses currency and pays order through escrow service of Tezro.
- 5. Tezro API will send order info with updated status of it in POST request to webhook url for notifying you.

#### **1.2.4 Processing order**

After getting notification from Tezro API with order\_confirmed status you have the opportunity to send messages to the buyer until this order is completed.

When order was delivered you need to notify Tezro API thereby request unlock payment. After this action customer will be notified and should confirm delivery or dispute.

## **1.3 Request requirements**

To check the integrity and authenticity of data, each request sent by you must contain specific headers.

Depending on the required headers, requests are divided into Open , Public and Private .

Open requests don't require any headers

## **1.4 API Endpoints**

### **1.4.1 GET Playground for testing requests (Open)**

### 1.4.1.1 Description

In test mode should be used for testing main requests

#### 1.4.1.2 Request [https://test.openapi.tezro.com](https://test.openapi.tezro.com/)

## **1.4.2 GET Get available DTO JSON-scheme definitions (Open)**

#### 1.4.2.1 Description

Returns avalailable JSON-scheme definitions urls list.

**A** Note: Use scheme values for internal validation

#### 1.4.2.2 Request: api/v1/enumerations

#### 1.4.2.3 Response

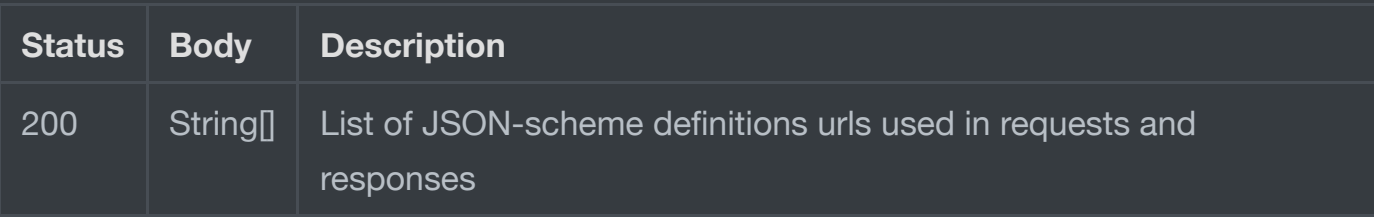

## **1.4.3 GET Get available HMAC algorithms (Open)**

#### 1.4.3.1 Description

Returns avalailable HMAC algorithms list for signing Public and Private requests

#### 1.4.3.2 Request: api/v1/enumerations/hmac

### 1.4.3.3 Response

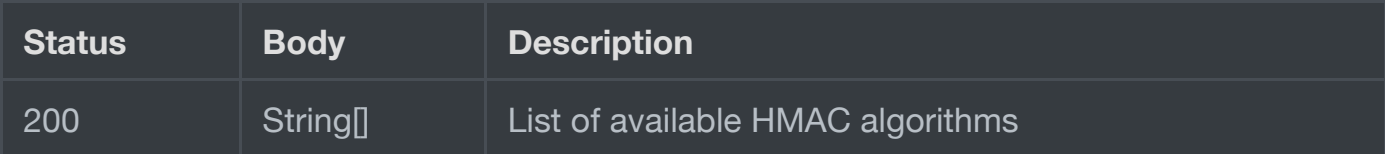

## **1.4.4 GET Get available order statuses (Open)**

#### 1.4.4.1 Description

Returns available [order statuses](https://test.openapi.tezro.com/api/v1/enumerations/orderStatusesDto) list with description of every status

#### 1.4.4.2 Request: api/v1/enumerations/orderStatuses

#### 1.4.4.3 Response

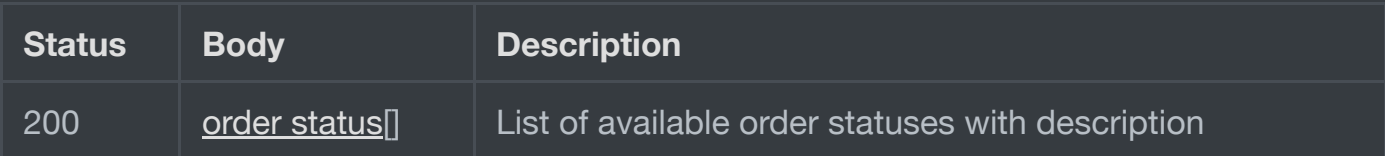

## **1.4.5 GET Get available currencies (Open)**

## 1.4.5.1 Description

Returns avalailable [currencies](https://test.openapi.tezro.com/api/v1/enumerations/currencies) list for order payment

#### 1.4.5.2 Request: api/v1/enumerations/currencies

#### 1.4.5.3 Response

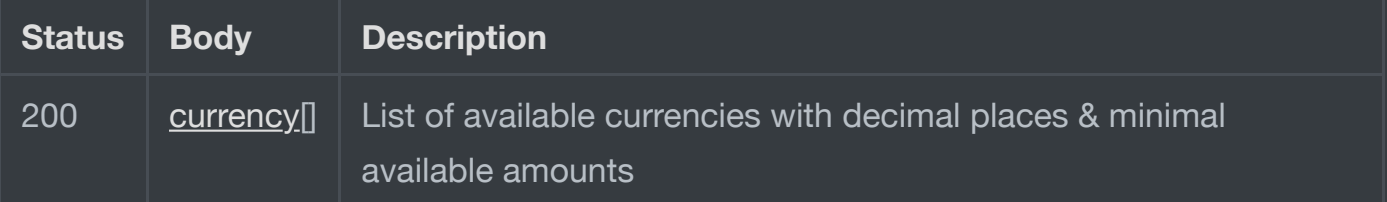

## **1.4.6 Public request headers**

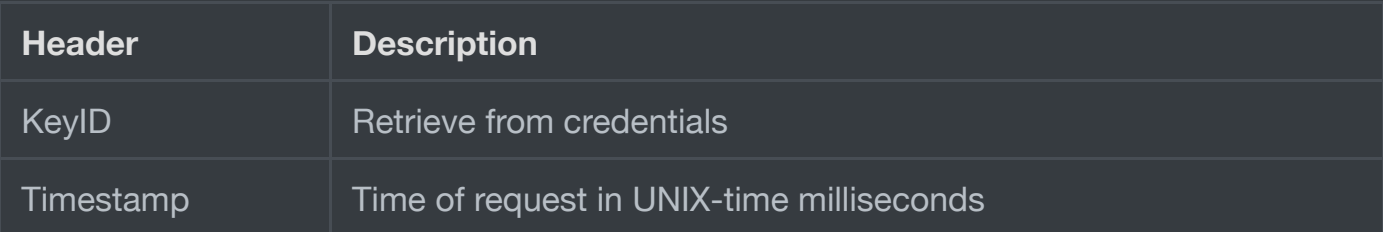

## **1.4.7 POST Init order (Public)**

## 1.4.7.1 Description

Creates new order with order\_created [status.](https://test.openapi.tezro.com/api/v1/enumerations/orderStatuses)

Should be used from widget or SDK.

## 1.4.7.2 Request: /api/v1/orders/init

#### **Body**

Must be instance of [CreateOrderDto](https://test.openapi.tezro.com/api/v1/enumerations/CreateOrderDto)

## 1.4.7.3 Response

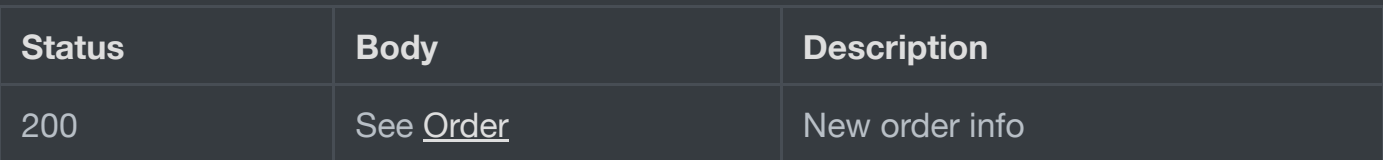

**Note**: If address was provided in [CreateOrderDto](https://test.openapi.tezro.com/api/v1/enumerations/CreateOrderDto) status will be address\_confirmed

## **1.4.8 GET Get order info (Public)**

## 1.4.8.1 Description

Get order by it's id

## 1.4.8.2 Request: /api/v1/orders/{id}

#### **Request parameters**

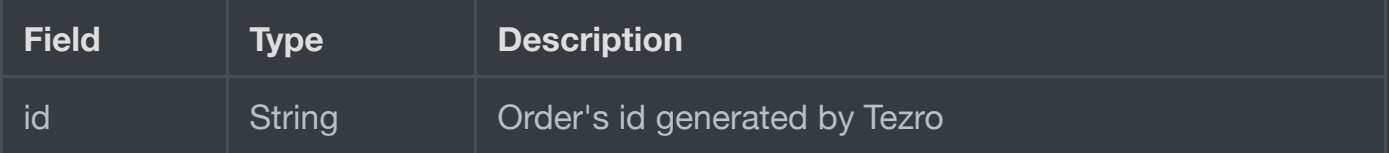

## 1.4.8.3 Response

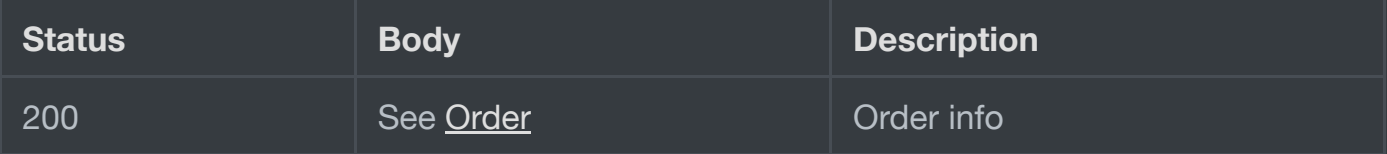

## **1.4.9 Private request headers**

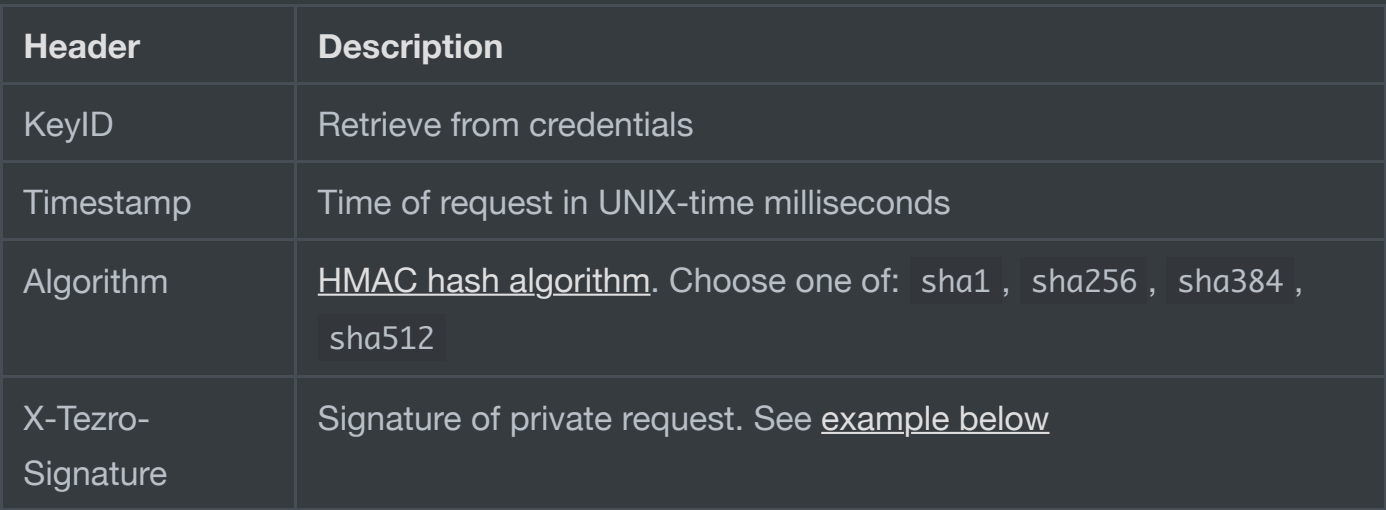

#### 1.4.9.1 Create signature

<span id="page-6-0"></span>Below provided example of creation X-Tezro-Signature header in node.js

```
const { createHmac } = require('crypto');
1
 const timestamp = Date.now(); // Used as request's `Timestamp` header &
3
   for signing private requests
 const algorithm = 'sha512'; // Used as request's `Algorithm` header &
5
    for creating HMAC signature. Must be one of 'sha1', 'sha256', 'sha384',
    'sha512'
   const keyId = 'KEY_ID'; // Get it from app ans use as request's header
   // Sign get expired orders query
   const path = '/api/v1/orders?status=order_expired';
const data = timestamp + path;
11
// As you've seen above data for signing is request's timestamp and
13
   endpoint
  // For signing POST requests except endpoint you need to add
   stringified JSON representation of body
// const body = {
16
// "message": "Hello, dear customer!",
172
 4
 6
 8
 9
10
12
14
15
```

```
// "entities": [
18
// {
19
       // "type": "text_url",
// "offset": 0,
21
        // "length": 10,
        // "url": "string"
// }
24
// ]
25
// }
26
// const data = timestamp + path + JSON.stringify(body)
27
// Warning: If after stringifying `body` object you have spaces between
29
   key-value pairs, remove them
// `{ "someProp": "someVal" }` should be transformed to
30
   `{"someProp":"someVal"}`
const secret = 'YOUR_SECRET_KEY'; // Get it from app and use for
32
   creating HMAC
const X_Tezro_Signature = createHmac(algorithm,
34secret).update(data).digest('hex');
20 / 1122 / 1123 / /28
31
33
```
**I** Info: Try to order fields as provided in [DTO](https://test.openapi.tezro.com/api/v1/enumerations)

**A** Note: Signature should not be uppercased. If after stringifying body object (if exists) you have spaces between key-value pairs, remove them

#### **1.4.10 POST Send message (Private)**

#### 1.4.10.1 Description

Sends message to customer. Should be used when order's [status](https://test.openapi.tezro.com/api/v1/enumerations/orderStatuses) is one of: order\_confirmed , order\_delivered , order\_disputed

## 1.4.10.2 Request: /api/v1/messages/{id}

#### **Request parameters**

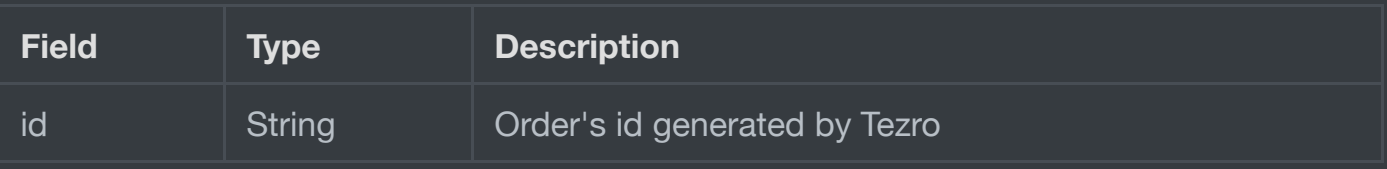

**Body**

See [CreateMessageDto](https://test.openapi.tezro.com/api/v1/enumerations/CreateMessageDto)

### 1.4.10.3 Response

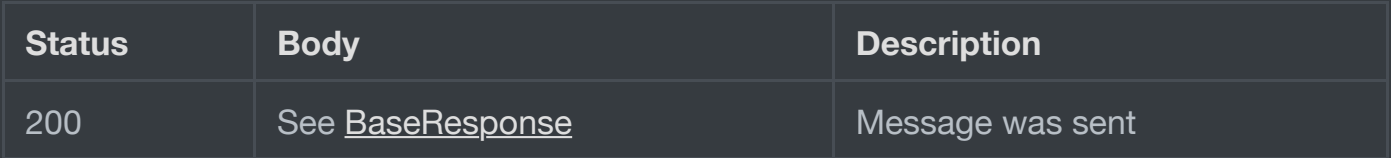

## **1.4.11 POST Set order status (Private)**

#### 1.4.11.1 Description

<span id="page-8-0"></span>Use for changing order's status and sending notification message (optional)

#### 1.4.11.2 Request: /api/v1/orders/{id}/setStatus

#### **Request parameters**

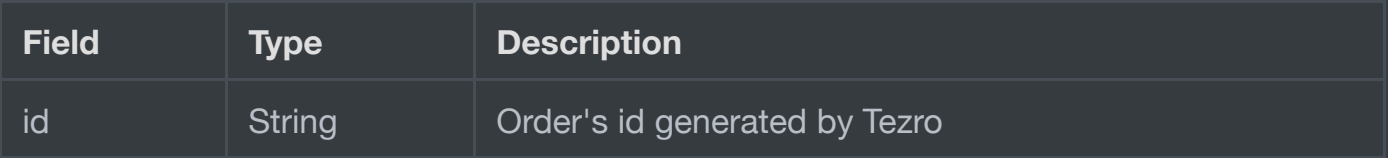

#### **Body**

See [SetOrderStatusBody](https://test.openapi.tezro.com/api/v1/enumerations/InputSetOrderStatusBody)

## 1.4.11.3 Response

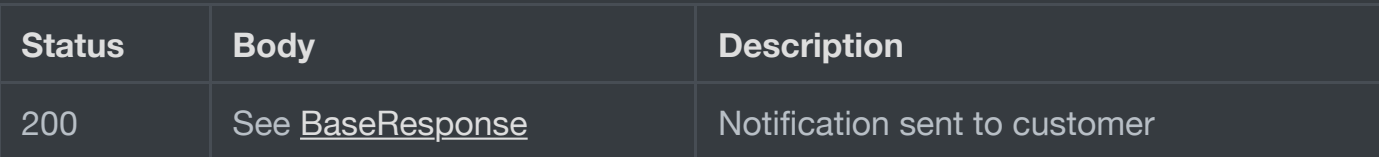

## **1.4.12 DEPRECATED POST Confirm delivery (Private)**

## 1.4.12.1 Description

#### <span id="page-9-0"></span>**Use [Set Order Status request](#page-8-0) instead**

Updates order's current [status](https://test.openapi.tezro.com/api/v1/enumerations/orderStatuses) to order\_delivered and request customer for unlocking payment

## 1.4.12.2 Request: /api/v1/orders/{id}/confirmDelivery

#### **Request parameters**

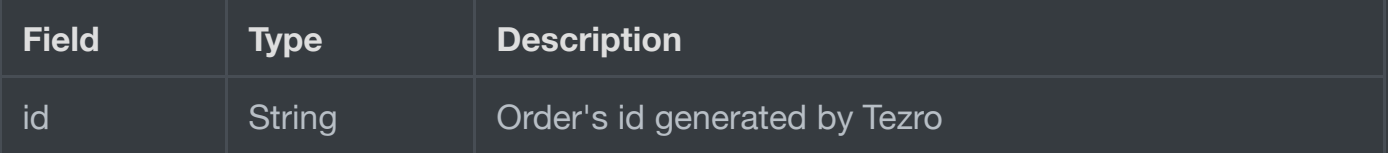

#### **Body**

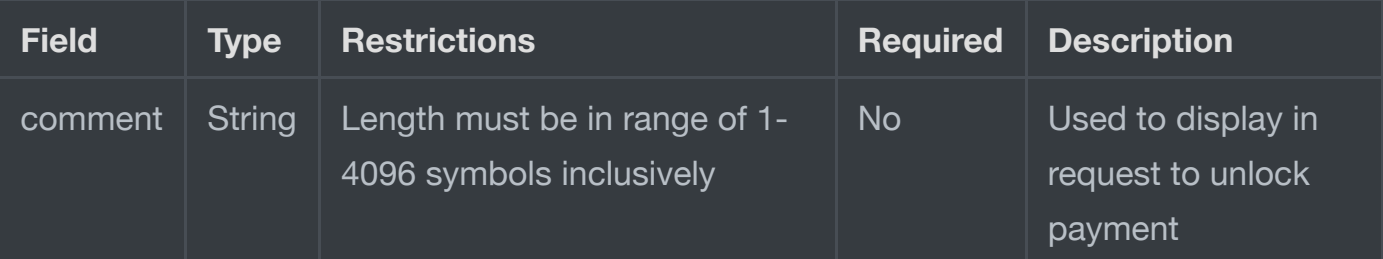

## 1.4.12.3 Response

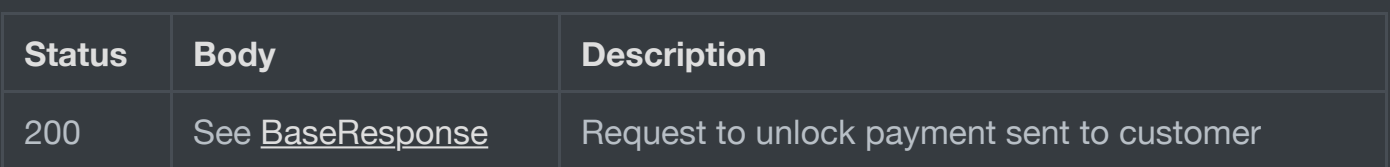

## **1.4.13 DEPRECATED POST Add tracking number (Private)**

## 1.4.13.1 Description

#### <span id="page-10-0"></span>**Use [Set Order Status request](#page-8-0) instead**

Adds tracking number to [order](

## 1.4.13.2 Request /api/v1/orders/\${id}/addTrackingNumber

#### **Request parameters**

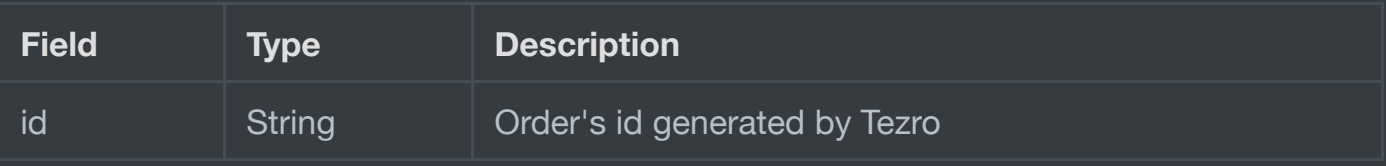

#### **Body**

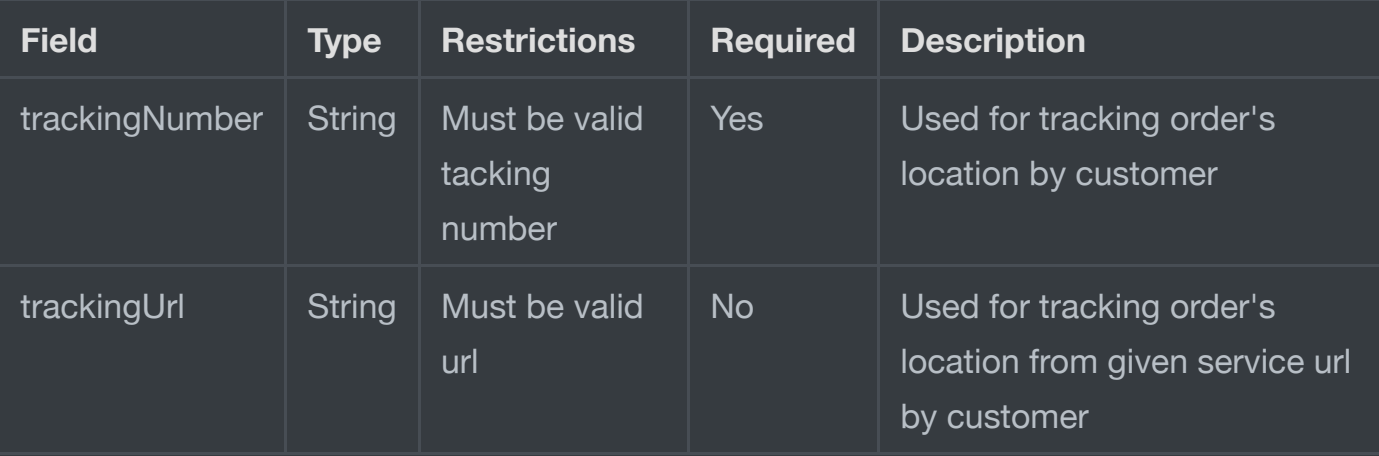

#### 1.4.13.3 Response

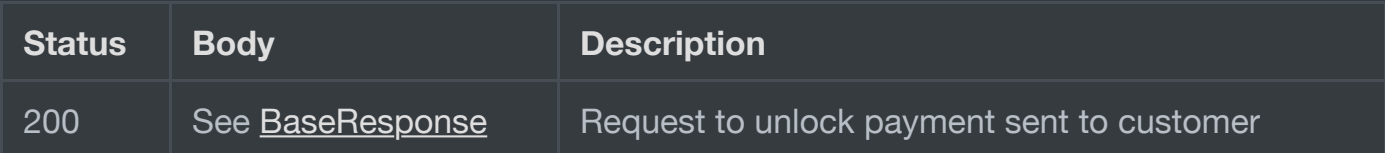

## **1.4.14 GET Orders (Private)**

## 1.4.14.1 Description

Get list of orders

#### 1.4.14.2 Request: /api/v1/orders

#### **Request query parameters**

#### See [FindOrdersParams](https://test.openapi.tezro.com/api/v1/enumerations/FindOrdersParams)

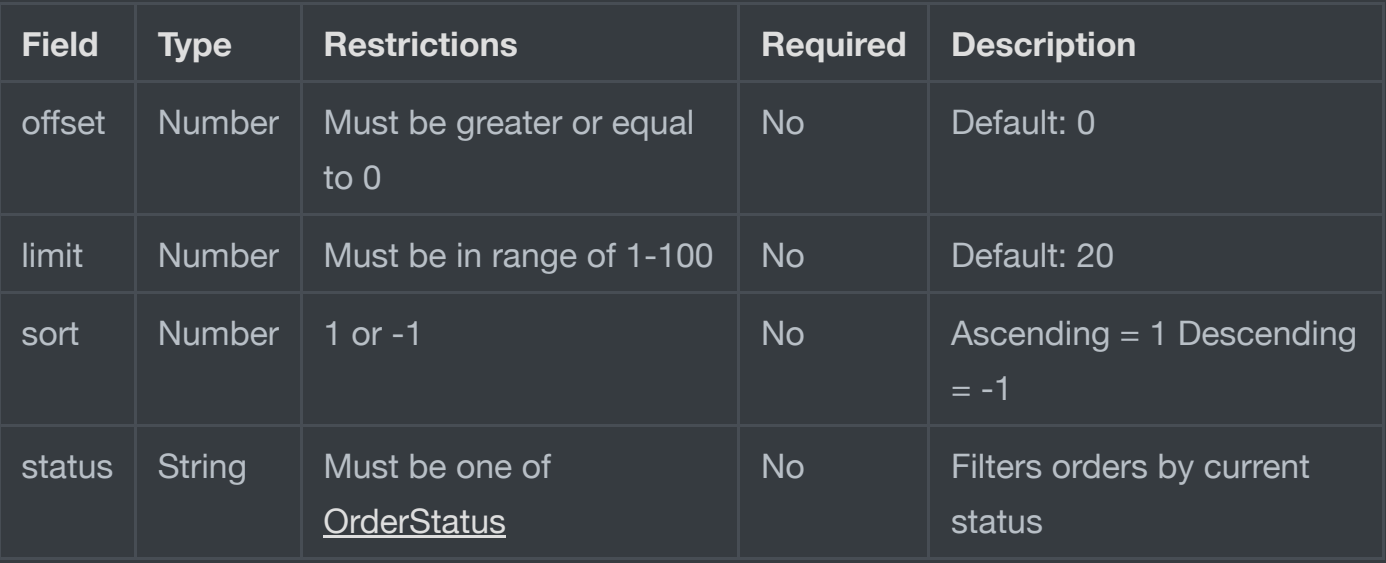

#### 1.4.14.3 Response

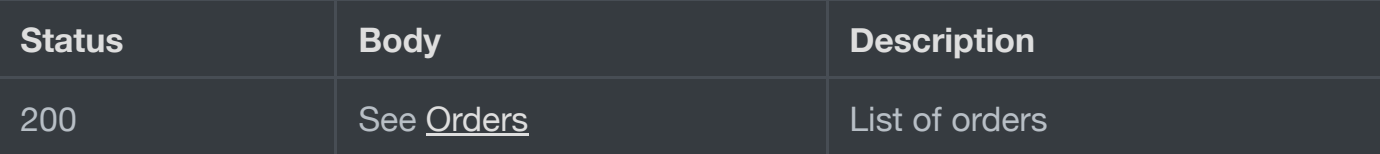

## **1.5 Notifications**

For notifying shop Tezro API will send you some requests. Your endpoints must be available to correctly handle this requests

#### **1.5.1 Confirm delivery address**

When user scans QR and fills address information in Tezro App, Tezro API will send POST request to confirmAmountUrl provided by shop in process of creating order.

## 1.5.1.1 Request

Request body sent by Tezro

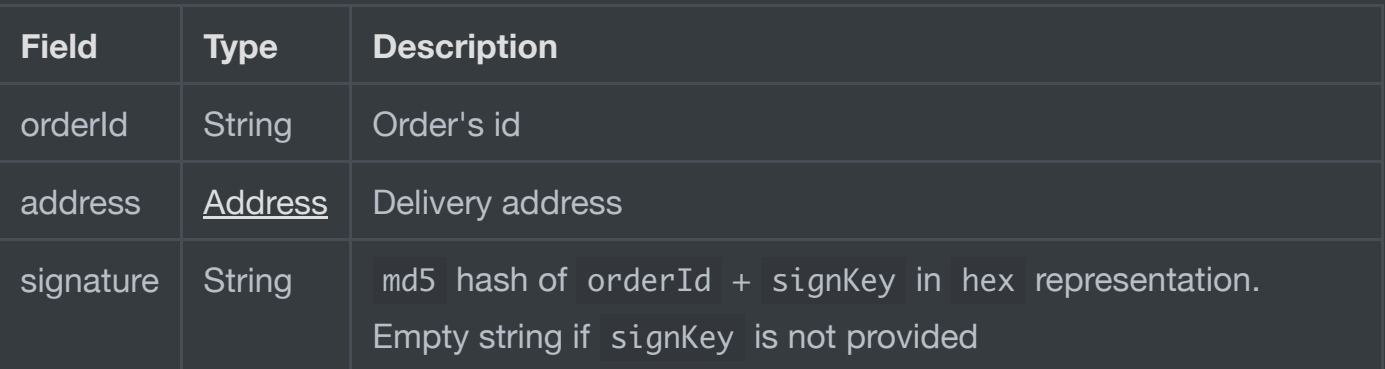

## 1.5.1.2 Response

Expected response Body

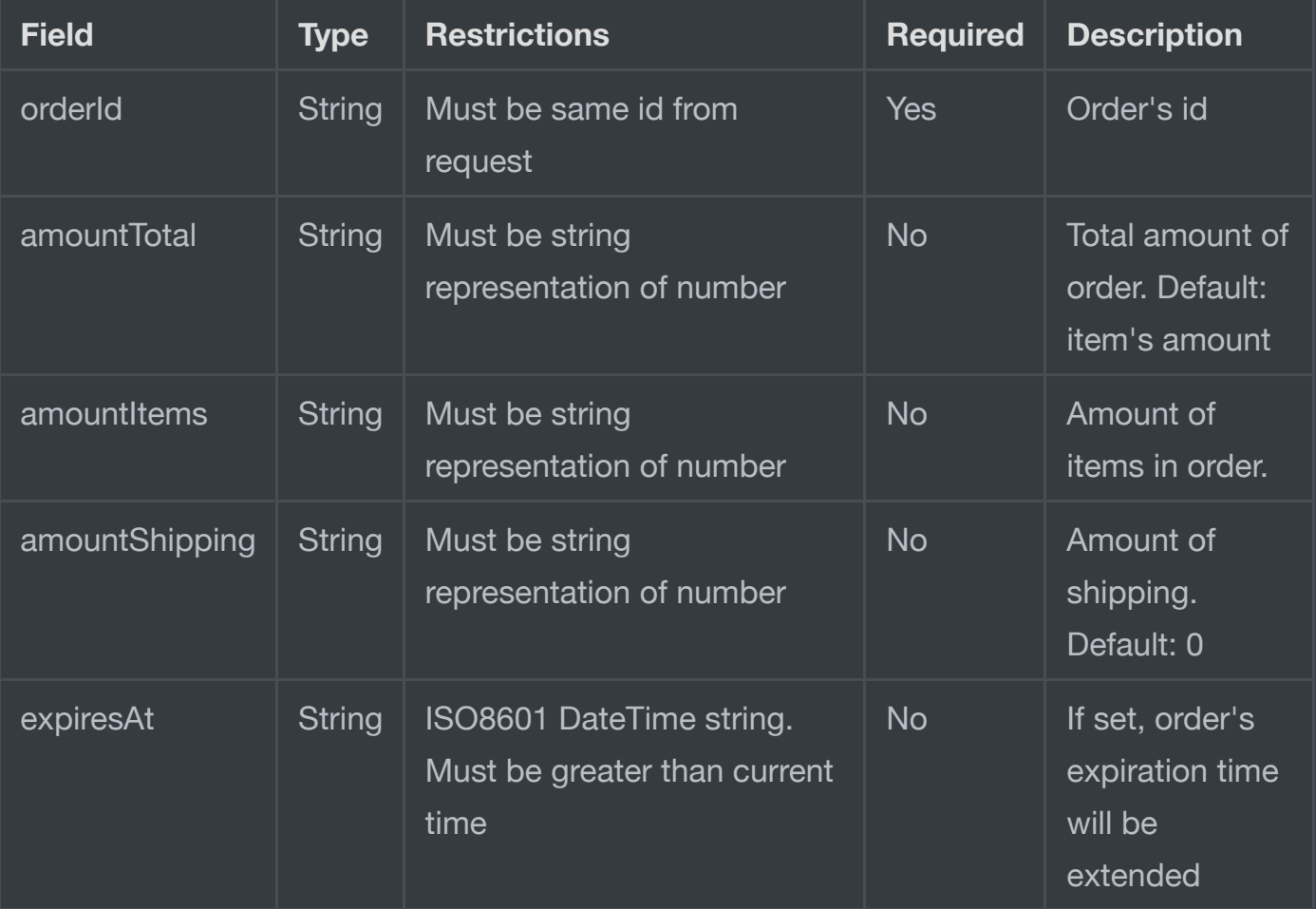

## **1.5.2 Order's current status**

As soon as order's status is changed will be sent POST request to webhook url . Max attempts of request after failed response is 5 for every order.

#### 1.5.2.1 Request

As request's body will be sent [Order](https://test.openapi.tezro.com/api/v1/enumerations/OrderDto)

#### 1.5.2.2 Response

Must be response success HTTP status code: 201 or 200

## **1.6 DTO and enumerations**

## **1.6.1 Bad request exception**

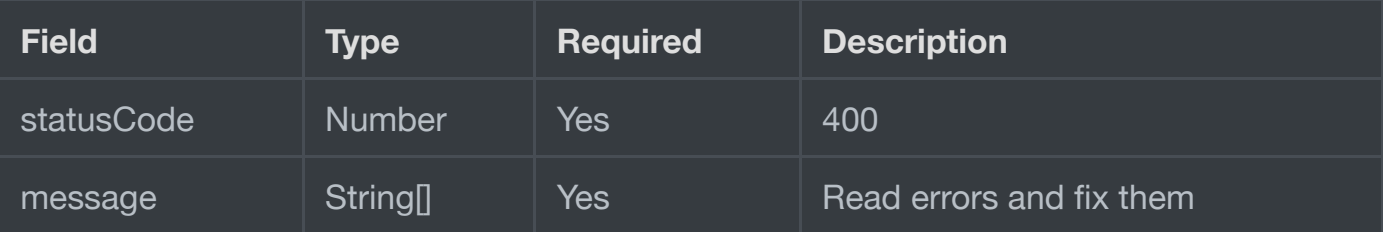

## **1.7 Changelog**

## **1.7.1 v2.8.0 - 27.08.2021**

- <span id="page-13-0"></span>Added optional redirectUrl and confirmStatusUrl fields to [InputAddressDto](https://test.openapi.tezro.com/api/v1/enumerations/InputAddressDto) and [AddressDto](https://test.openapi.tezro.com/api/v1/enumerations/AddressDto):
	- redirectUrl if set, after successfull payment customer will be redirected to given url address;
	- confirmStatusUrl If set, overrides webhook url which set in Tezro App settings.

## **1.7.2 v2.7.1 - 02.08.2021**

Changed\*\* added ISO 3661 alpha-2 or alpha-3 validation to 'country' property in [InputAddressDto](https://test.openapi.tezro.com/api/v1/enumerations/InputAddressDto)

### **1.7.3 v2.7.0 - 02.08.2021**

- **Added** optional "email" field to **[InputAddressDto](https://test.openapi.tezro.com/api/v1/enumerations/InputAddressDto)** and **[AddressDto](https://test.openapi.tezro.com/api/v1/enumerations/AddressDto)**.
- **Added** support for [address](https://test.openapi.tezro.com/api/v1/enumerations/InputAddressDto) field on order init method in [playground](https://test.openapi.tezro.com/)

### **1.7.4 v2.6.0 - 16.06.2021**

- **Added** [playground](https://test.openapi.tezro.com/)
- **Changed** Current document:
	- **Moved all DTO definitions to separate [page](https://test.openapi.tezro.com/api/v1/enumerations)**
- **Changed** [OrderDto:](https://test.openapi.tezro.com/api/v1/enumerations/OrderDto)
	- **Removed optional field trackingNumber**
	- **Added optional field customer**
- **NEW** requests:
	- **POST** [Set order status](#page-8-0)
	- **GET** [Get enumerations list](https://test.openapi.tezro.com/api/v1/enumerations/)
	- **GET** [Get available currencies](https://test.openapi.tezro.com/api/v1/enumerations/currencies)
	- **GET** [Get available order statuses](https://test.openapi.tezro.com/api/v1/enumerations/orderStatuses)
	- **GET** [Get available HMAC algorithms](https://test.openapi.tezro.com/api/v1/enumerations/hmac)
- **DEPRECATED** requests:
	- **POST** [Add tracking number](#page-10-0)
	- **POST** [Confirm delivery](#page-9-0)